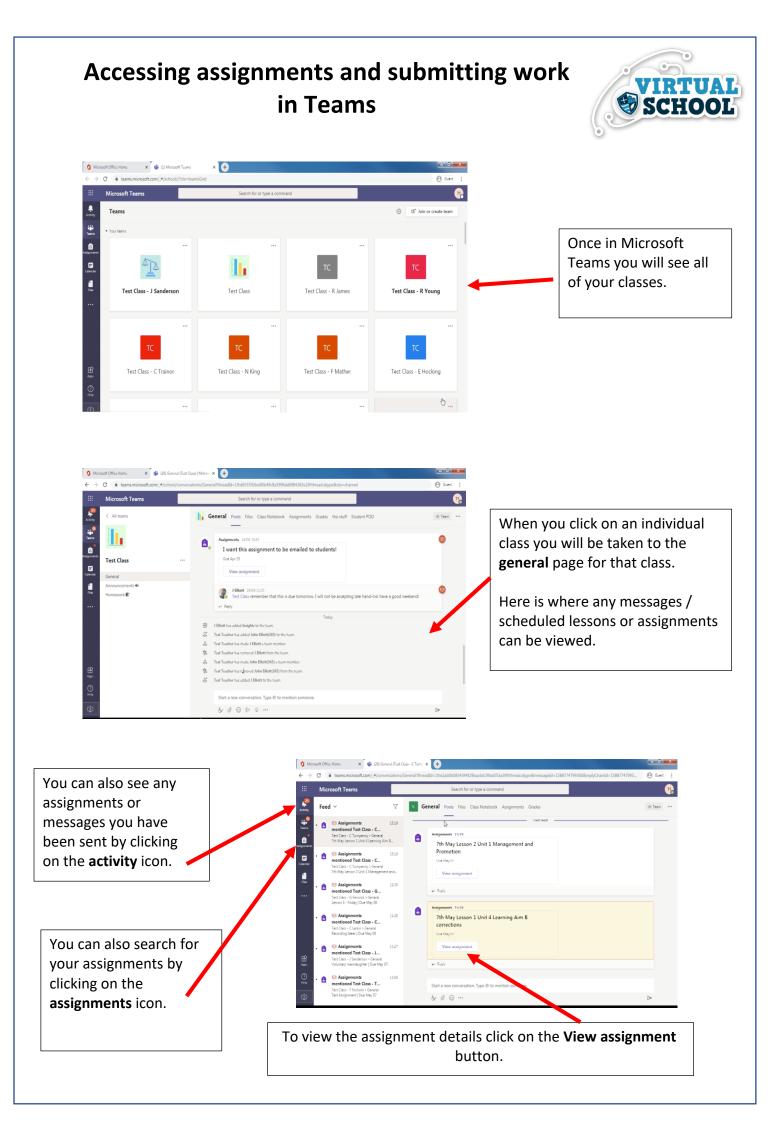

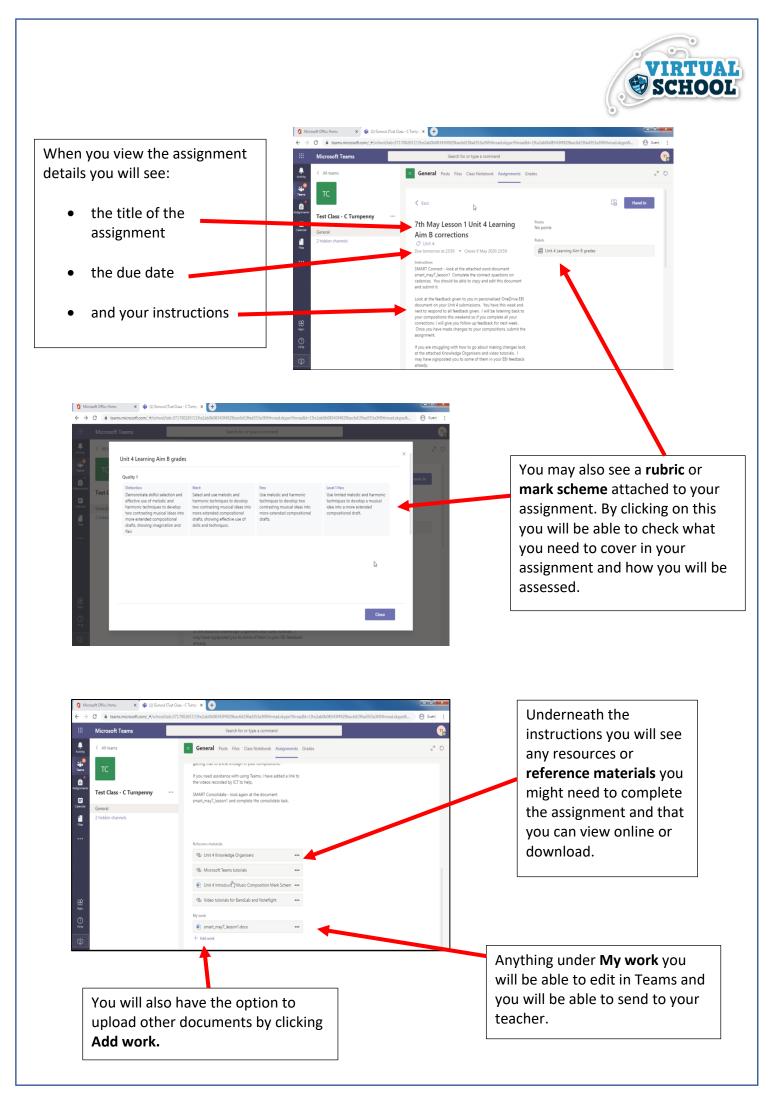

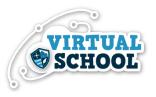

| 1 Micro                         | osoft Office Home 3 | K 🔹 () | l) General (Test Class - C Turnp: x 🕂 |             |                                                      |                    |                | - 0 -×-                                                                                                    |
|---------------------------------|---------------------|--------|---------------------------------------|-------------|------------------------------------------------------|--------------------|----------------|----------------------------------------------------------------------------------------------------|
| $\leftrightarrow$ $\rightarrow$ |                     |        |                                       | 343f4929bac | 6d19fad353a3f@thread.skype?threadId=19:e2ab0b08343f4 | 929bac6d19fad353a3 | ©thread.skype& | 🕒 Guest 🚦                                                                                                    |
|                                 |                     |        |                                       | Search      | for or type a command                                |                    |                | The second second second second second second second second second second second second second second second se |
| Activity<br>Tases               | < All teams         | _      | OneDrive<br>New file                  | Choose      | a file type                                          | ×                  |                |                                                                                                    |
|                                 | Test Class - C Tur  | ®      | Link                                  | ۲           | Word document                                        |                    |                |                                                                                                    |
| Calendar<br>Illes               |                     | ැලා    | Teams                                 | •           | PowerPoint presentation                              |                    |                |                                                                                                    |
|                                 |                     |        |                                       | -           | Excerspreadureet.                                    |                    |                |                                                                                                    |
|                                 |                     |        |                                       |             |                                                      |                    |                |                                                                                                    |
|                                 |                     |        |                                       |             |                                                      |                    |                |                                                                                                    |
|                                 |                     |        |                                       |             |                                                      |                    |                |                                                                                                    |
| (?)<br>Hirtp                    |                     | ŧ      | Upload from this device               |             |                                                      | Cancel             |                |                                                                                                    |
| C‡D                             |                     |        | + Add work                            |             |                                                      |                    |                |                                                                                                    |

If you need to upload your own work to an assignment when you click **Add work** you will be given the opportunity to create a new document that you can edit online, use a document from your OneDrive or upload a document from your computer.

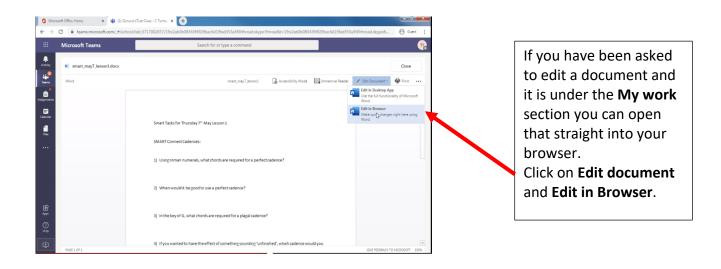

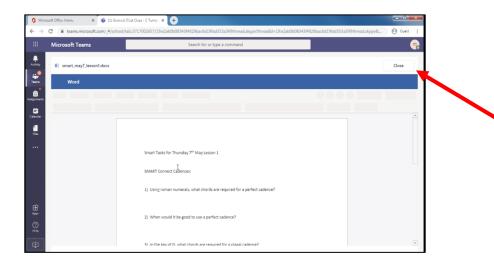

Once you have completed editing the work there is no need to save or download the document, it will save automatically. If you click **close** this will automatically save your work and return you to the assignment details page.

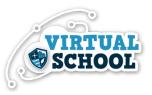

|   | Microsoft Teams          |   | Search for or type a command                                                                                                    |            | (              |
|---|--------------------------|---|----------------------------------------------------------------------------------------------------|------------|----------------|
|   | < All teams              | ĸ | General Posts Files Class Notebook Assignme                                                                                                    | nts Grades | к <sup>7</sup> |
|   | тс                       |   | getting that to sime tillough in your compositions.<br>If you need assistance with using Teams, I have added a lim<br>the videos recorded by ICT to help. | ik to      |                |
| - | Test Class - C Turnpenny |   | SMART Consolidate - look again at the document<br>smart_may7_lesson1 and complete the consolidate task.                                                   |            |                |
| 1 | General                  |   |                                                                                                    |            |                |
|   |                          |   | Reference materials                                                                                                    |            |                |
|   |                          |   | Microsoft Teams tutorials                                                                                                    |            |                |
|   |                          |   | Unit 4 Introduck Music Composition Mark Schem                                                                                                    |            |                |
|   |                          |   | Video tutorials for BandLab and Noteflight                                                                                                    |            |                |
|   |                          |   | My work                                                                                                    |            |                |
|   |                          |   | smart_may7_lesson1.docx                                                                                                    |            |                |

When you have finished your assignment make sure you can see the document under **My work** this will be the work that you will send to your teacher. If you have uploaded a document from your OneDrive or computer make sure you can see it here.

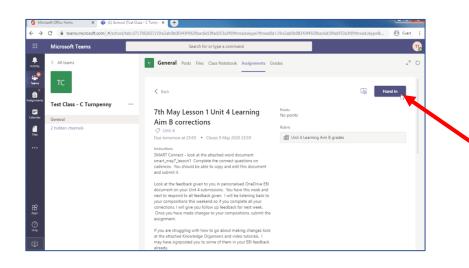

When you are ready to submit your work click on the **hand in** button. This will then be submitted to your teacher and they will be notified that you have submitted your assignment.

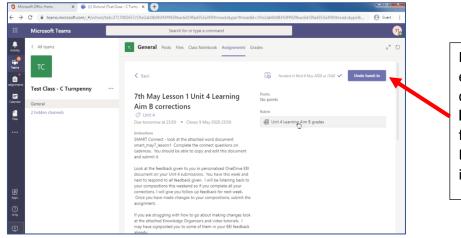

If you feel that you need to edit your work or add more detail you can click the **Undo** hand-in and edit your work further.

Remember to **hand in** again if you do this.

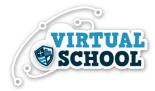

When your work has been marked you will receive a notification in the **activity** page. You will be able to view your feedback on the **assignment** page. When your work has been returned it will be in the **My work** section.

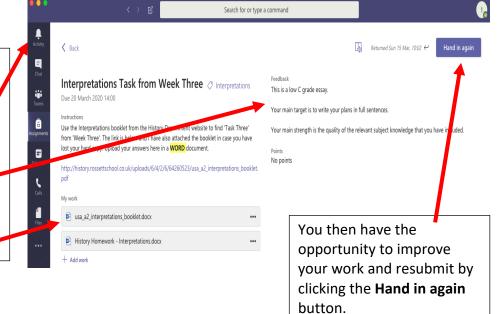

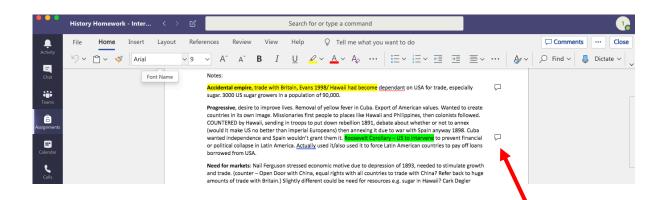

Your teacher may have provided comments on your work. If you see a **speech bubble** next to your work you can click on these to view the **comments** made by your teacher.

|                | History Homework - Inter                                  | < > 🗹                                                                                                    | Searc                                                                                         | h for or type a command                                                                                                    |                           |                                                 | 1           |
|----------------|-----------------------------------------------------------|----------------------------------------------------------------------------------------------------|-----------------------------------------------------------------------------------------------|----------------------------------------------------------------------------------------------------|---------------------------|-------------------------------------------------|-------------|
| <b>Ļ</b>       | File <b>Home</b> Insert L                                 | ayout References Re                                                                                                    | eview View Help                                                                               | Q Tell me what you want to do                                                                                                    |                           | Comment                                         | ts ··· Clos |
| ctivity        | ら ビー く 🖉 Calibri (Bo                                      | ody) ~ 10 ~ A^                                                                                                    | a <b>B</b> <i>I</i> <u>U</u>                                                                  |                                                                                                    | <ul><li>✓ Ξ Ξ Ξ</li></ul> | $\sim$ $\cdot$ $A_{P} \sim$ $\beta$ Find $\sim$ | 📮 Dictate 🗸 |
| Chat           | Notes                                                     |                                                                                                    |                                                                                               |                                                                                                    |                           | Comments                                        | >           |
| iii<br>Ieams   |                                                           | tal empire, trade with Britain, Eva<br>100 US sugar growers in a populat                                                                                                    |                                                                                               | me dependant on USA for trade, especially                                                                                                    | P.                        |                                                 | ‡⊐ New      |
| ignments       | Countries<br>COUNTEI<br>(would it<br>wanted<br>or politic | ive, desire to improve lives. Rem<br>s in its own image. Missionaries fl<br>RED by Hawaii, sending in troops<br>t make US no better than imperia<br>independence and Spain wouldn'<br>ial collapse in Latin America. <u>Acts</u><br>d from USA. | ₽.                                                                                            | Author<br>Please write you essay plan<br>sentences<br>Reply                                                                                                    | s in full                 |                                                 |             |
| Calls<br>Files | and trade<br>amounts<br>writing ir                        | e. (counter – Open Door with Chi<br>s of trade with Britain.) Slightly di<br>n 1950s thinks economic reasons                                                                                                    | ina, equal rights with all co<br>ifferent could be need for re<br>s for Spanish War of 1898 d | epression of 1893, needed to stimulate growth<br>untries to trade with China? Refer back to huge<br>esources e.g. sugar in Hawaii? Cark Degler<br>ue to depression of 1893 Other economic<br>uba economically dependant on the USA and |                           | Author Good use of relevant evider Reply        | nce.        |